# INTERNET USOS DE LA RED

Docente Sandra Romero Otálora

## ¿QUE ES INTERNET?

Gran red descentralizada de ordenadores, de ámbito global y públicamente accesible, que proporciona una ingente cantidad de servicios de comunicación de varios tipos, incluyendo la World Wide Web, el correo electrónico y muchos otros.

Fuente:

<http://es.wiktionary.org/wiki/Internet>

### ¿QUE ES UNA PAGINA WEB?

Una página web (o página electrónica) es el nombre de un documento o información electrónica adaptada para la World Wide Web y que puede ser accedida mediante un navegador.

Esta información se encuentra generalmente en formato HTML o XHTML, y puede proporcionar navegación a otras páginas web mediante enlaces de hipertexto.

Fuentes

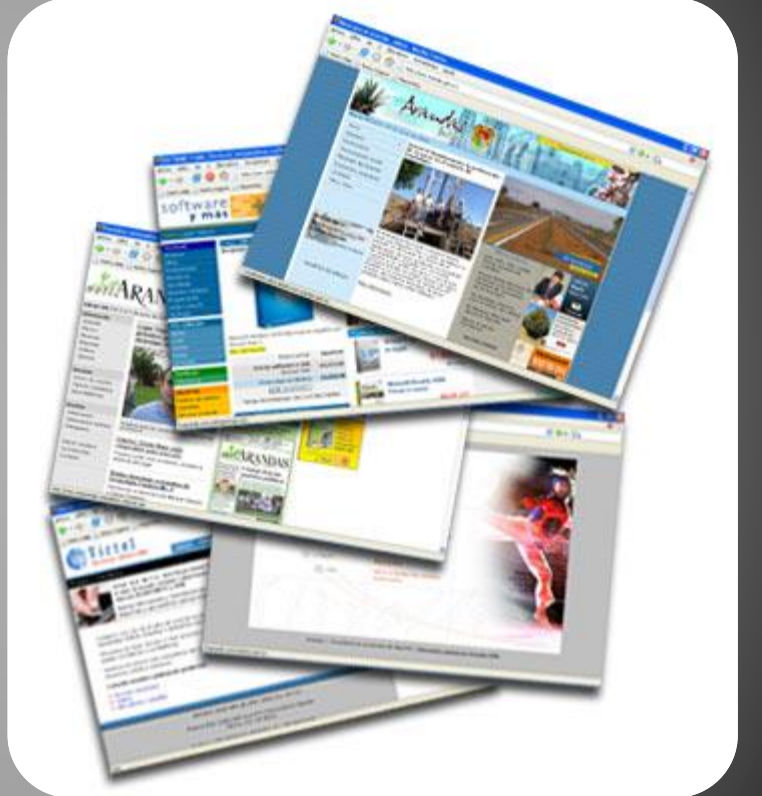

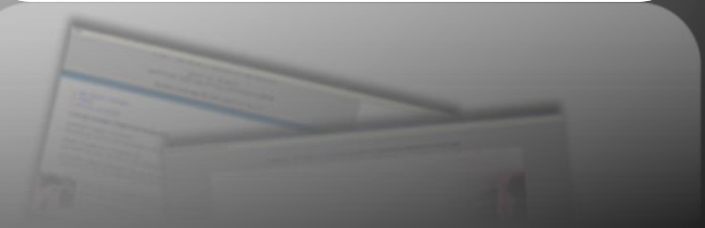

### **NAVEGADORES**

Los Exploradores o Navegadores son softwares que buscan y muestran páginas Web. Con ellos no sólo podemos ver textos sino también gráficos y trabajar con hipertextos los que en su mayoría están en lenguaje HTML.

Navegar básicamente consiste en pasar de una página a otra mediante enlaces (o también llamados links) para movernos libremente en la Web.

Fuentes: http://solca.aig.gob.pa/p

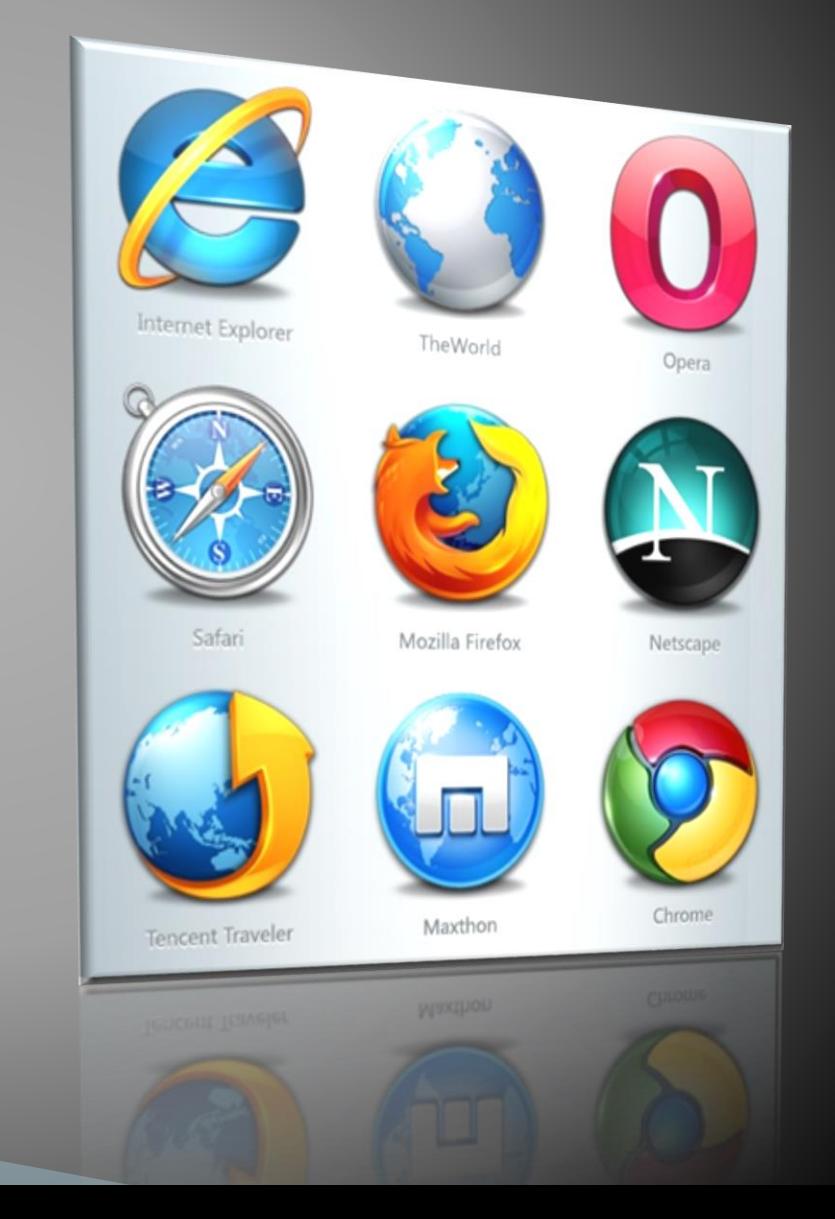

### ¿QUE SON LOS BUSCADORES?

Los buscadores en Internet, son programas o aplicaciones que residen en un sitio o página web, los cuales, al ingresar palabras en sus recuadros de búsqueda, operan dentro de la base de datos del mismo buscador y recopilan todas las páginas que contengan información relevante y relacionada con lo que se busca.

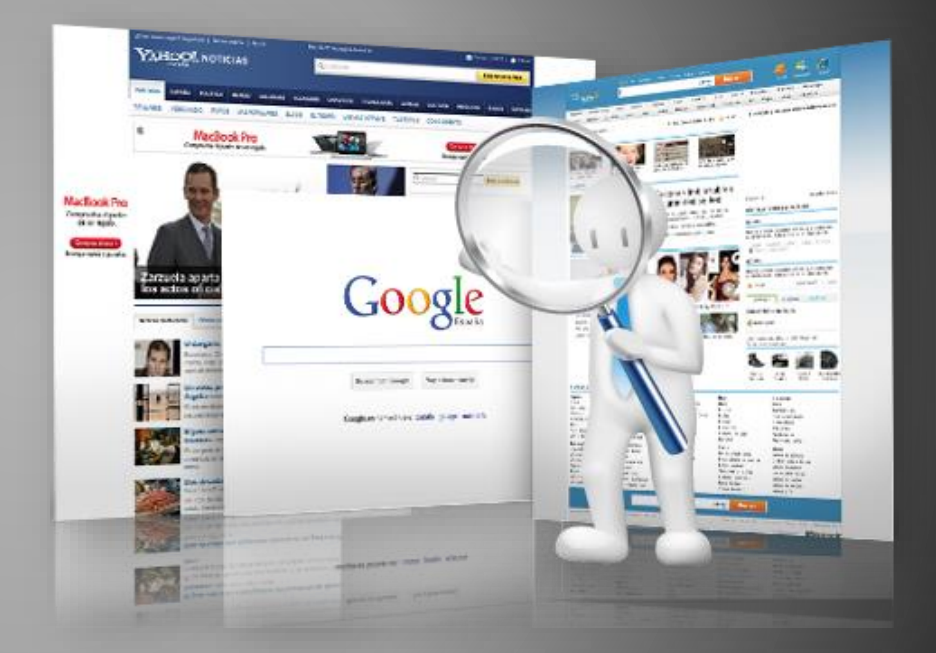

Fuentes: <http://fathybatres.wordpress.com/buscadores/>

### ¿QUE SON LOS PORTALES?

Un portal de Internet es un sitio web que ofrece al usuario, de forma fácil e integrada, el acceso a una serie de recursos y de servicios relacionados a un mismo tema. Incluye: enlaces, buscadores, foros, documentos, aplicaciones, compra electrónica, etc. Principalmente un portal en Internet está dirigido a resolver necesidades de información específica de un tema en particular.

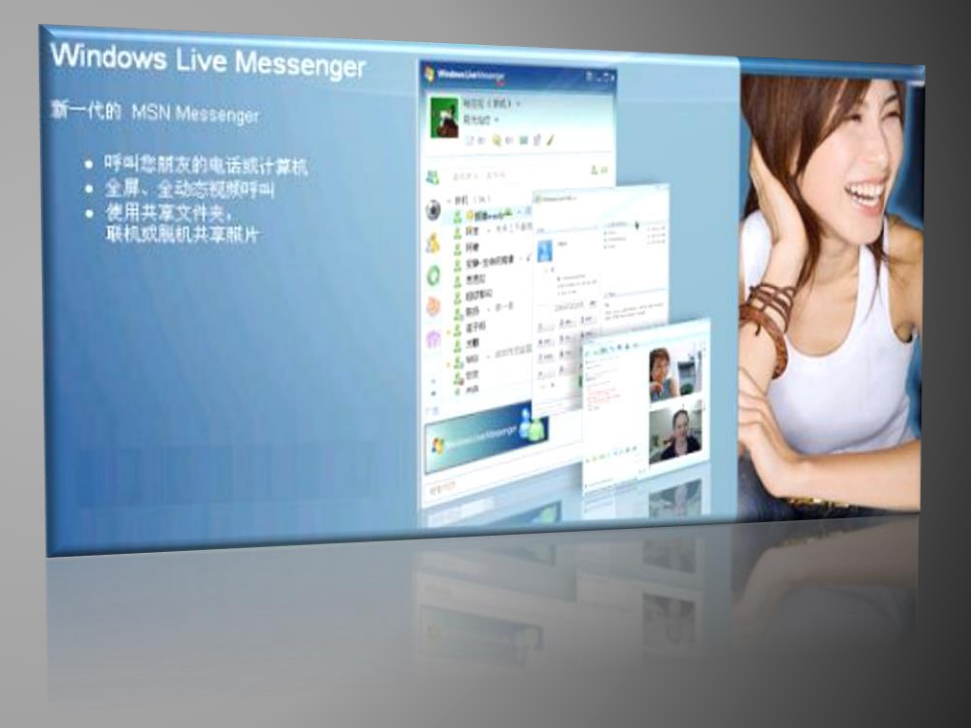

Fuentes:

[http://es.wikipedia.org/wiki/Portal\\_\(Internet\)](http://es.wikipedia.org/wiki/Portal_(Internet))

### CORREO ELECTRÓNICO

conocido también como e-mail, es un servicio de red que permite a los usuarios enviar y recibir mensajes y archivos rápidamente (también denominados mensajes electrónicos o cartas electrónicas) mediante sistemas de comunicación electrónicos.

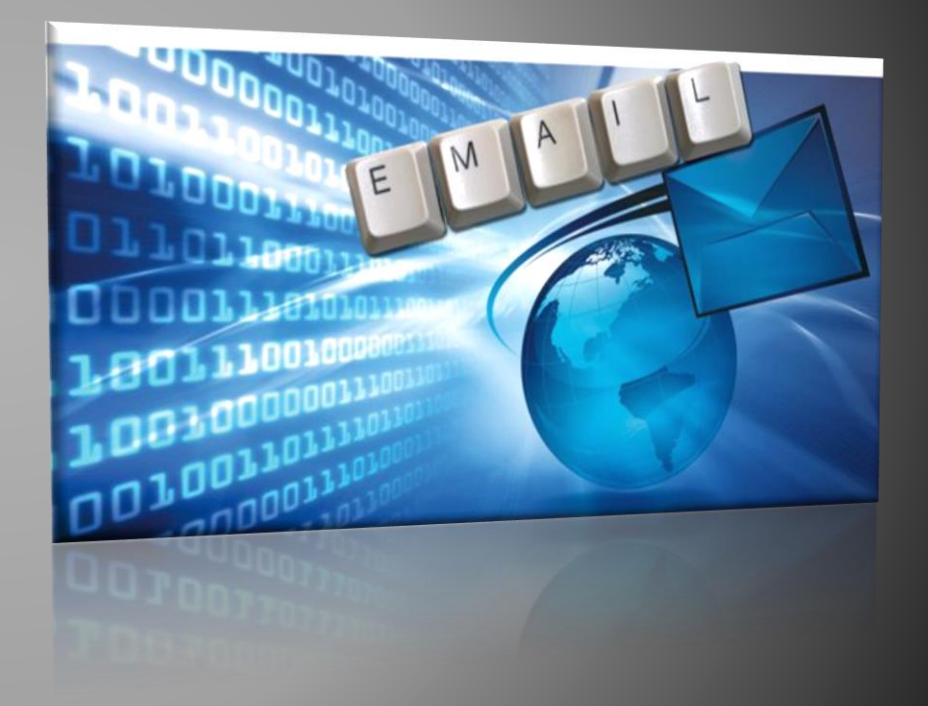

Fuente:

[http://es.wikipedia.org/wiki/Correo\\_electr%C3%B3nico](http://es.wikipedia.org/wiki/Correo_electr%C3%B3nico)

#### **COMO FUNCIONA...**

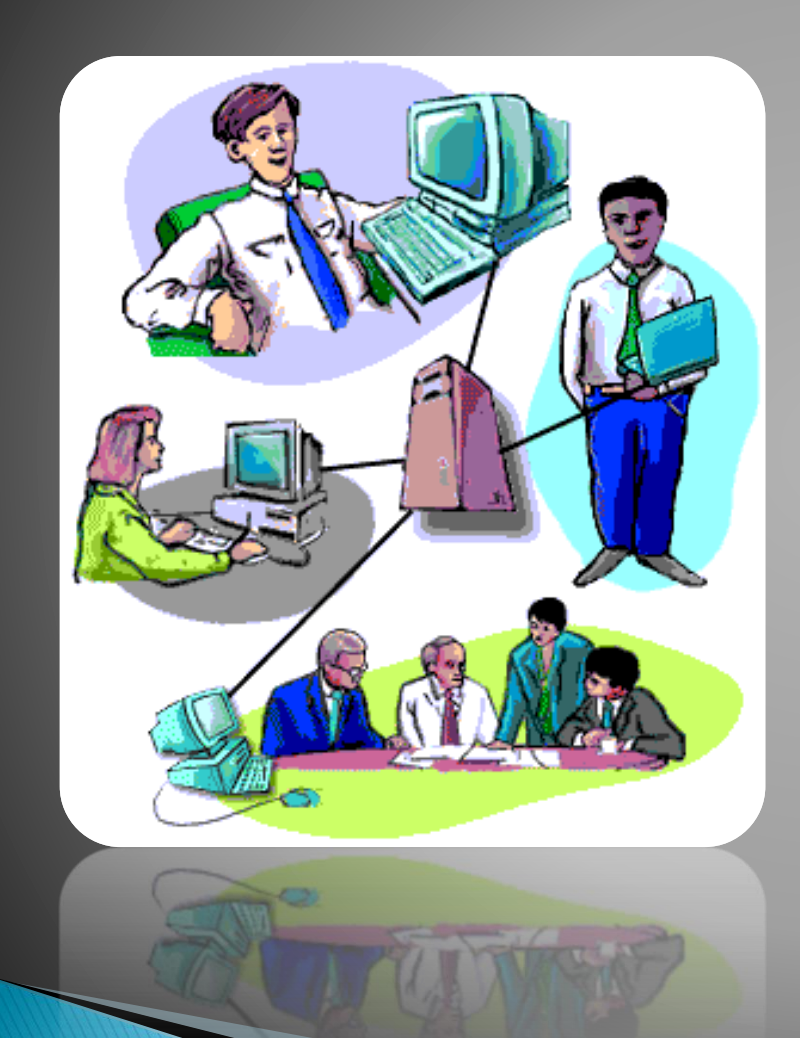

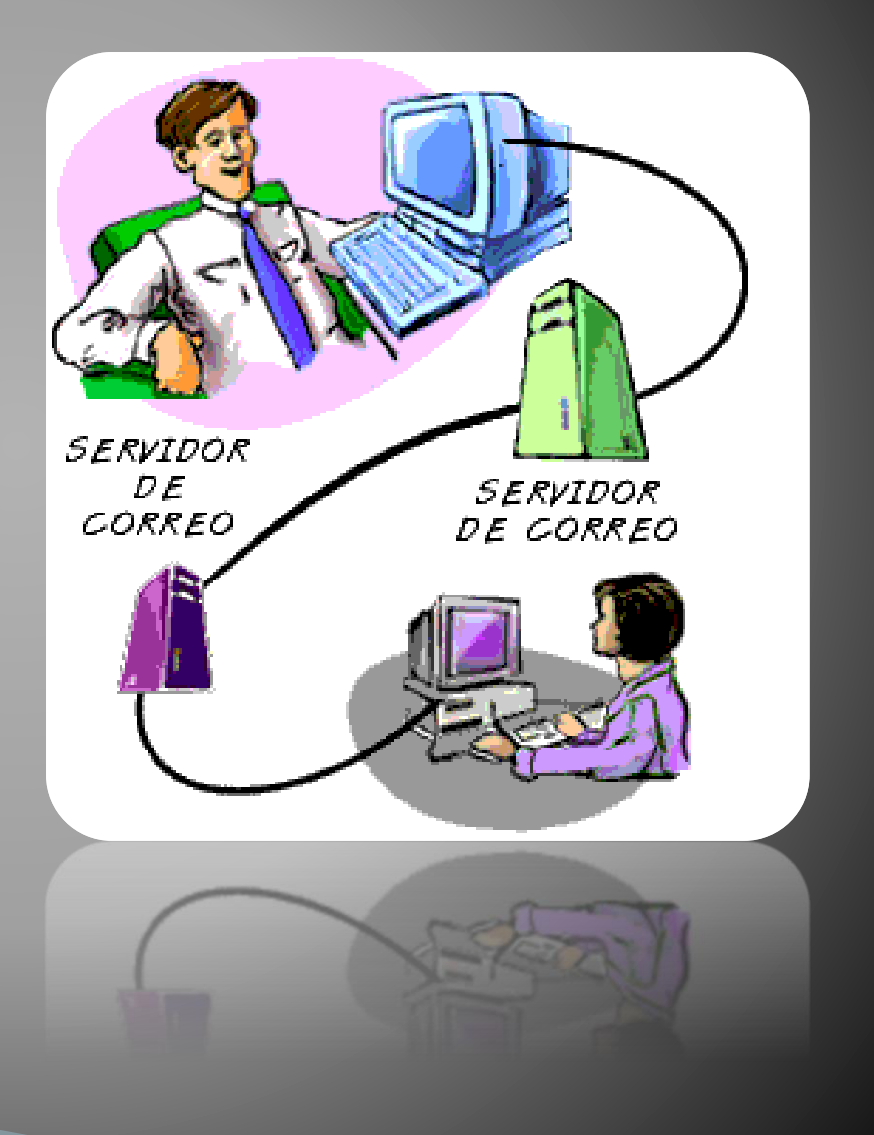

#### ¿QUE SON LAS REDES SOCIALES?

Las redes sociales en internet son aplicaciones web que favorecen el contacto entre individuos. Estas personas pueden conocerse previamente o hacerlo a través de la red. Contactar a través de la red puede llevar a un conocimiento directo o, incluso, la formación de nuevas parejas, dichas redes se basan en los vínculos que hay entre sus usuarios. Existen varios tipos de redes sociales:

1. - Redes sociales genéricas. Son las más numerosas y conocidas, son: Facebook, Instagram, Google+ y Twitter.

2.- Redes sociales profesionales. Sus miembros están relacionados laboralmente. Pueden servir para conectar compañeros o para la búsqueda de trabajo. Las más conocidas son LinkedIn, Xing y Viadeo.

3.- Redes sociales verticales o temáticas. Están basadas en un tema concreto, relacionan personas con el mismo hobbie, la misma actividad o el mismo rol. Las más famosas son Flickr, Pinterest y YouTube.

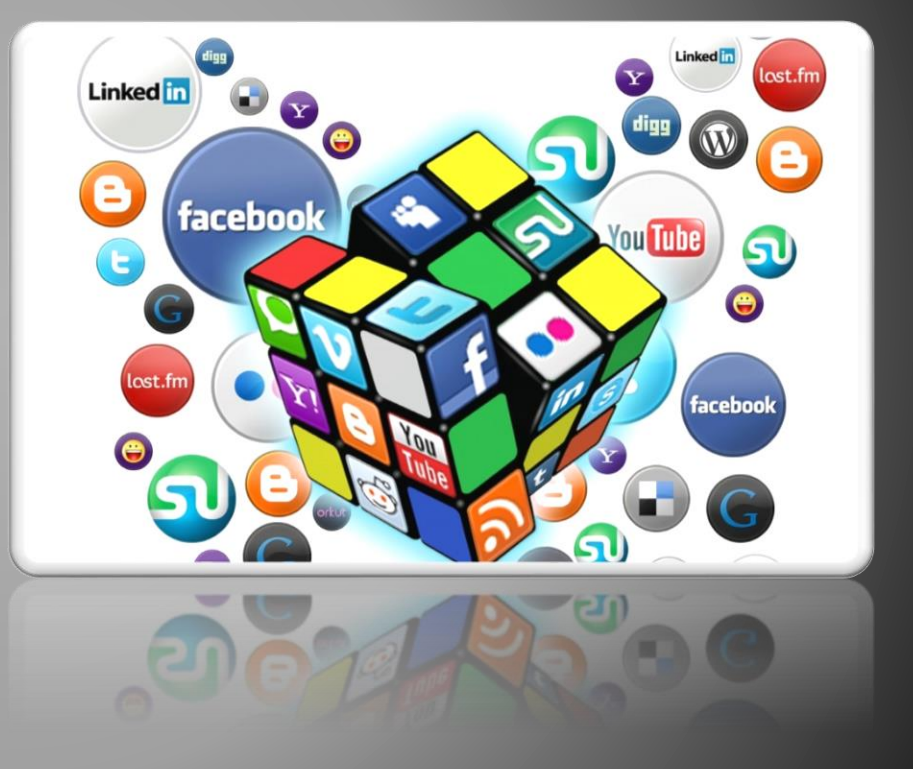

<http://www.fotonostra.com/digital/redesociales.htm>

Fuentes:

### ¿QUE ES UN CHAT?

El chat (término proveniente del inglés que en español equivale a 'charla'), también conocido como cibercharla, designa una comunicación escrita realizada de manera instantánea mediante el uso de un software y a través de Internet entre dos, tres o más personas ya sea de manera pública a través de los llamados chats públicos (mediante los cuales cualquier usuario puede tener acceso a la conversación) o privada, en los que se comunican dos o más personas.

Fuentes: <http://es.wikipedia.org/wiki/Chat>

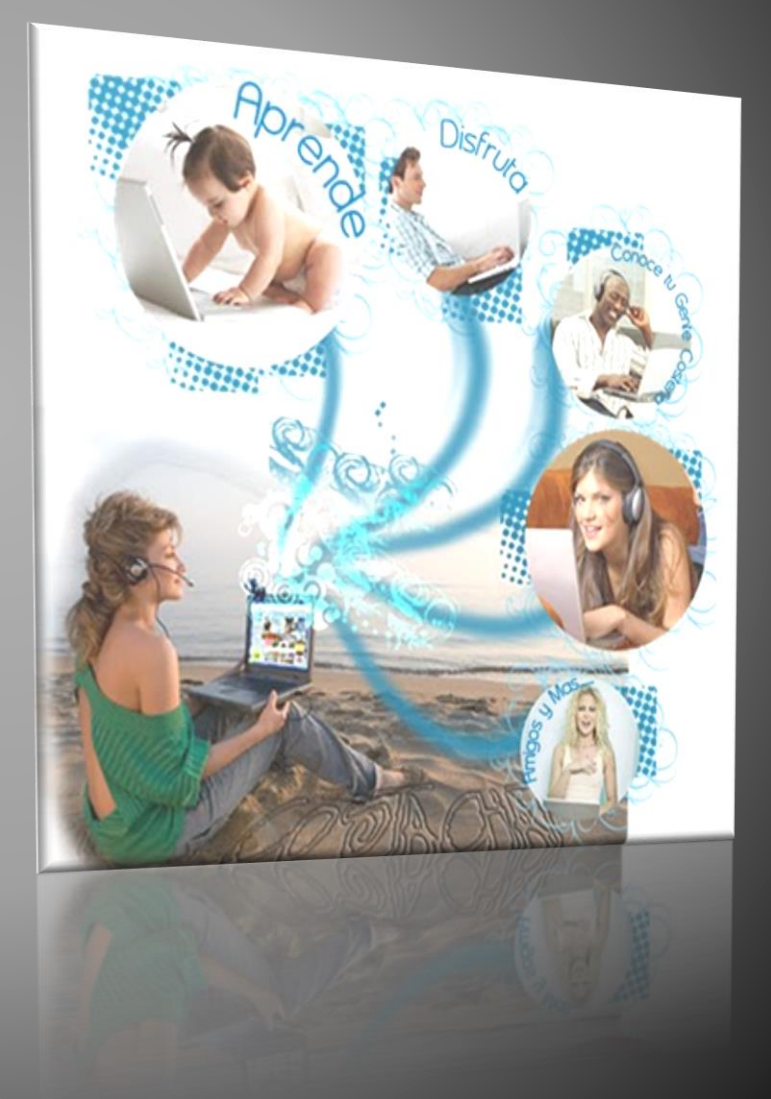

#### ¿QUE ES UNA VIDEOCONFERENCIA?

Videoconferencia o videollamada es la comunicación simultánea bidireccional de audio y vídeo, que permite mantener reuniones con grupos de personas situadas en lugares alejados entre sí. Adicionalmente, pueden ofrecerse facilidades telemáticas o de otro tipo como el intercambio de gráficos, es fijas, transmisión de ficheros desde el ordenador, etc.

El núcleo tecnológico usado en un sistema de videoconferencia es la compresión digital de los flujos de audio y vídeo en tiempo real. Su implementación proporciona importantes beneficios, como el trabajo colaborativo entre personas geográficamente distantes y una mayor integración entre grúpos de trabajo.

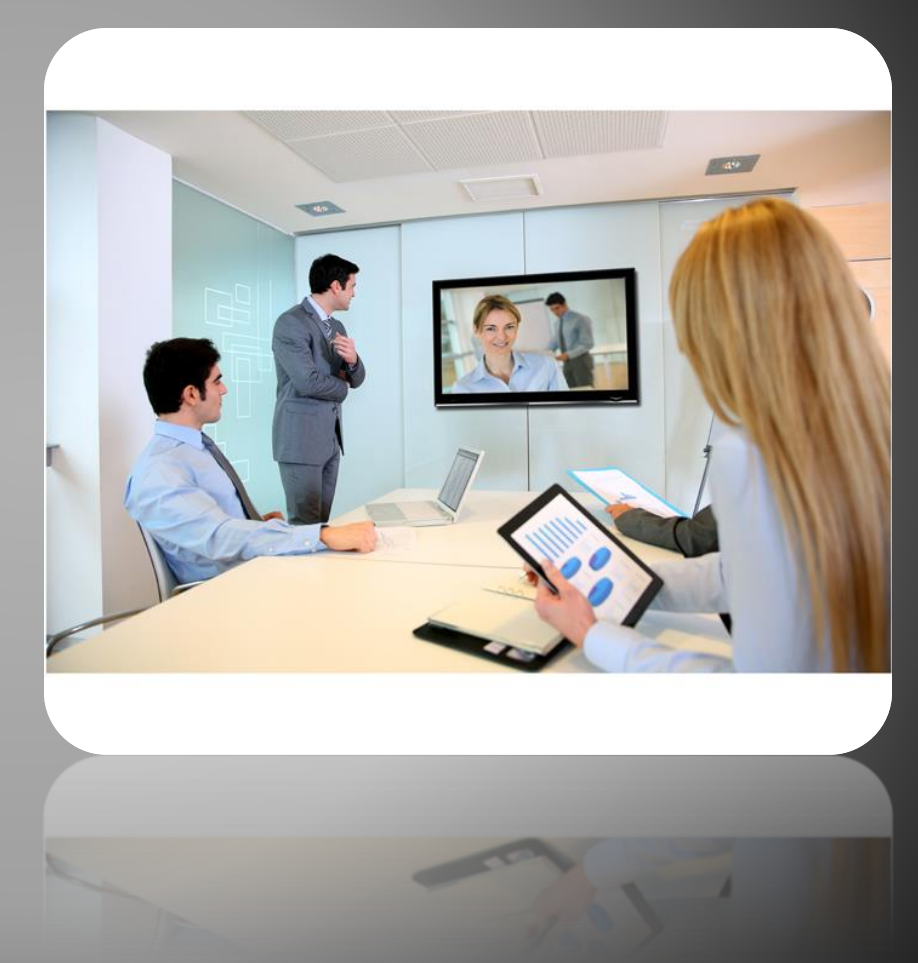

Fuente:

### ¿QUE ES UN BLOG?

Un blog (en español, también bitácora digital, cuaderno de bitácora, ciberbitácora, ciberdiario, o weblog ) es un sitio web en el que uno o varios autores publican cronológicamente textos o artículos, apareciendo primero el más reciente, donde el autor conserva siempre la libertad de dejar publicado lo que crea pertinente y donde suele ser habitual que los propios lectores participen activamente a través de sus comentarios. Un blog puede servir para publicar ideas propias y opiniones sobre diversos temas.

Fuente: <http://es.wikipedia.org/wiki/Blog>

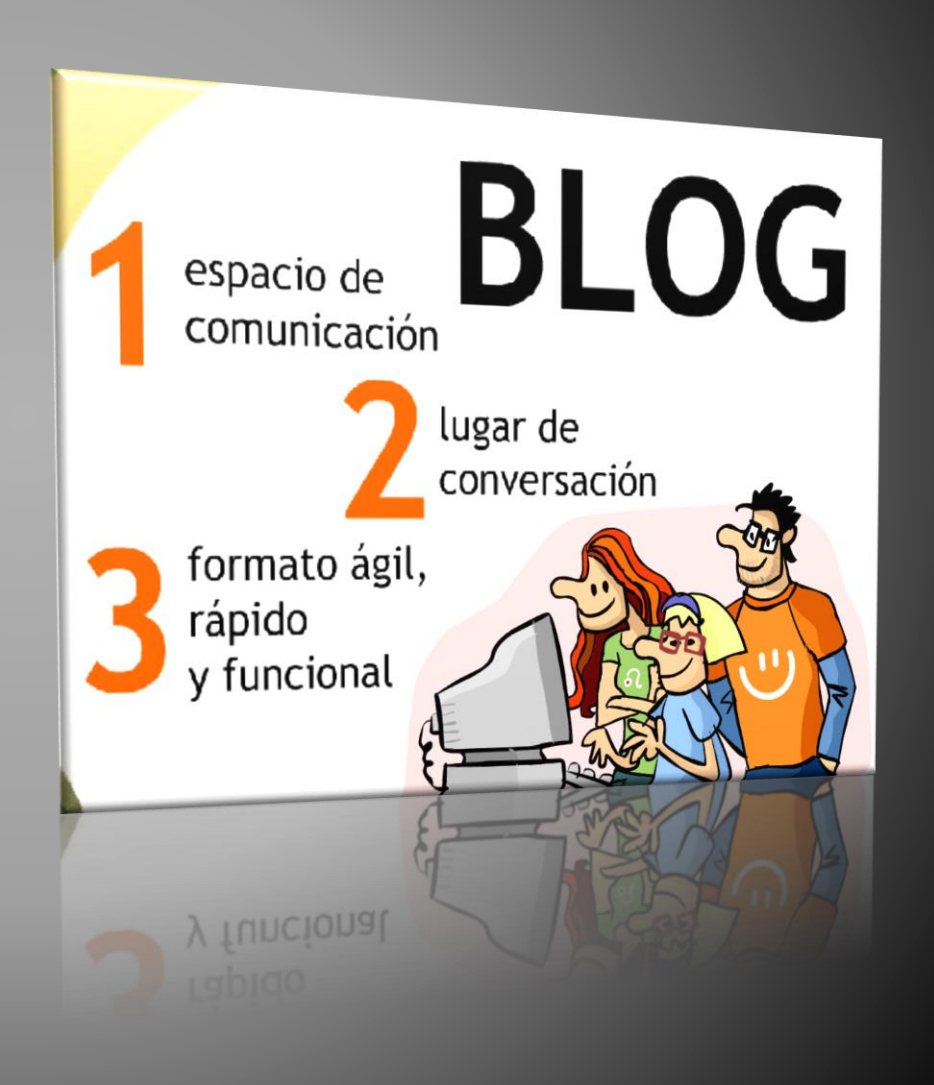

### ¿QUE ES UN FORO?

Un Foro (también conocidos como "foros" o "foros de discusión") en Internet es una aplicación web que da soporte a discusiones u opiniones en línea. Dicha aplicación suele estar organizada en categorías que contienen foros. Estos últimos foros son contenedores en los que se pueden abrir nuevos temas de discusión en los que los usuarios de la web responderán con sus opiniones.

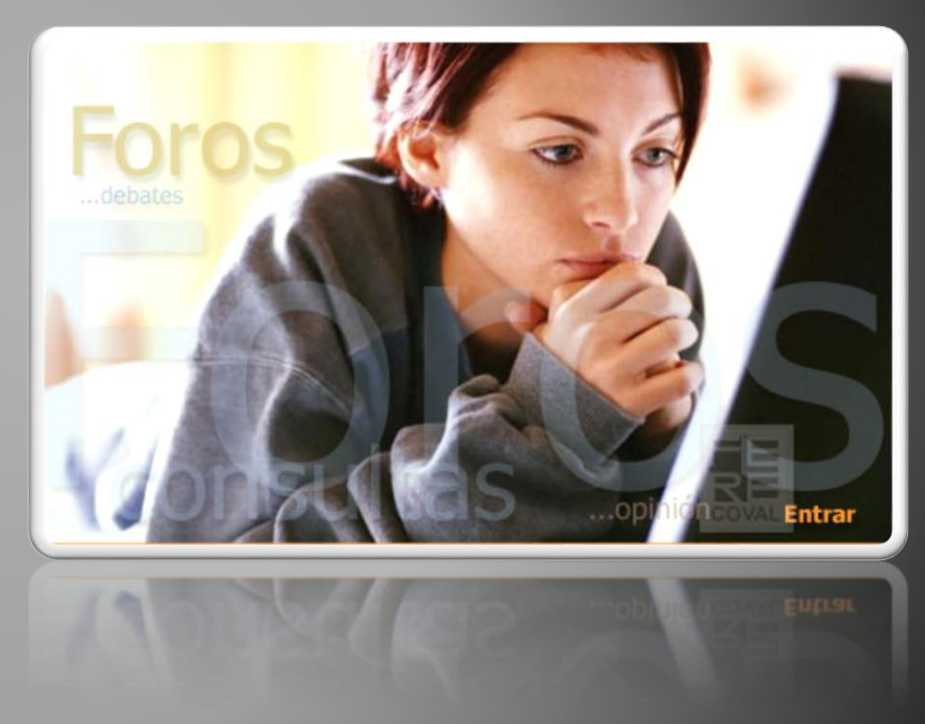

**Fuentes** 

### **ALMACENAMENTO EN LA NUBE**

Es un proceso que consiste en almacenar los archivos, las carpetas y los videos en granjas de servidores y a los cuales se podrá acceder fácilmente desde un computador o cualquier dispositivo móvil, siempre y cuando se cuente con una conexión a Internet con buen ancho de banda.

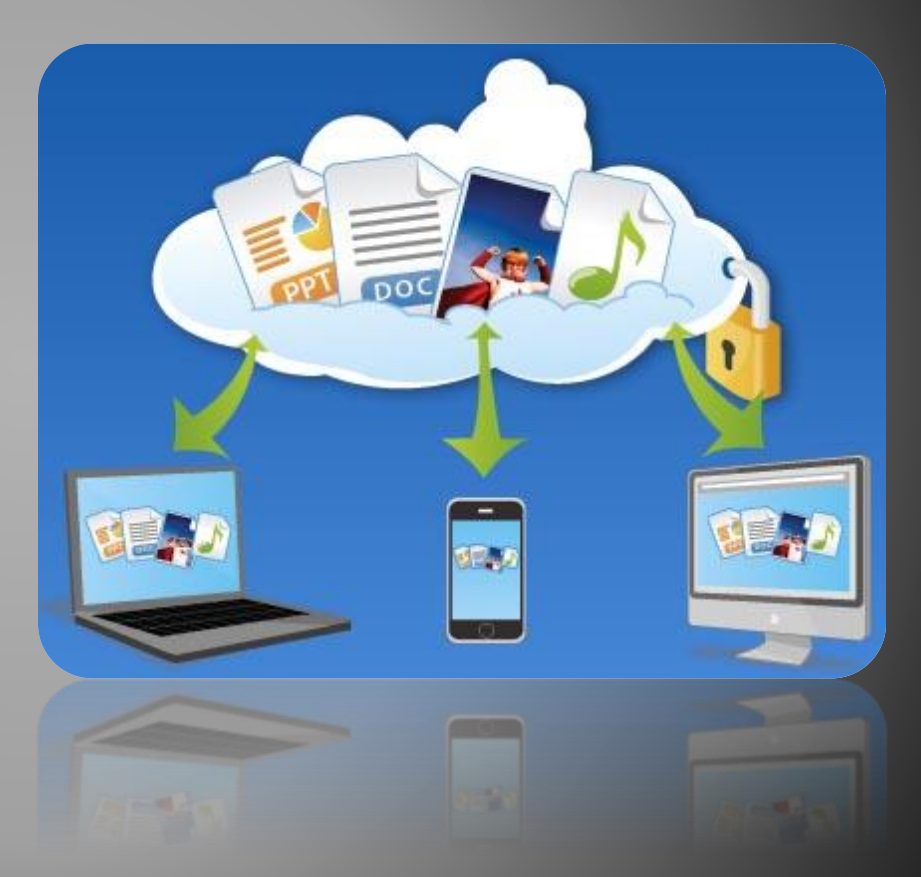

#### Aplicación Drive del buzón de correo electrónico Gmail

- 1. Debe registra una cuenta de correo en Gmail en caso de que no la tenga, si va está registrado simplemente ingrese al correo electrónico.
- 2. Elija el botón Aplicaciones de Google
- 3. Haga clic en la aplicación Drive
- 4. De clic en el botón Nuevo

Desde la lista de comando del botón nuevo podrás realizar las siguientes tareas:

**OCrear carpetas D** Subir archivos **O** Subir carpetas

- **D** Crear en línea
	- Documento
	- Presentaciones
	- Hojas de cálculo
	- Formularios
	- Entre otros

# **APLICACIÓN Drive**

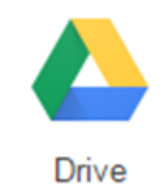

Google **Buscar en Drive Drive** Mi unidad  $\sim$ **NUEVO** Ejemplos Micro Documentos Maest... **Carpeta** na i nanc'est i semetat B Subir archivos eraboni: Lue.Angel Schia - Skris Lora Subir carpeta  $\rightarrow$ Documentos de Google  $\equiv$ 囲 Hojas de cálculo de Google P-01 Evaluacion Pr... F-DP-01 Evaluacion Pr... Presentaciones de Google Más  $\,$ 目 Formularios de Google Dibujos de Google G Google My Maps R W **Pixlr Editor**  $\pm$ Conectar más aplicaciones

#### Aplicación OneDrive del buzón de correo electrónico Outlook.com (Hotmail)

- 1. Debe registras una cuenta de correo en Outlook.com (Hotmail) en caso de que no la tenga, si ya está registrado simplemente ingrese al correo electrónico.
- 2. Elija el botón Aplicaciones
- 3. Haga clic en la aplicación **OneDrive**
- 4. De clic en la opción Cargar para:
	- $\Box$  Subir archivos
	- $\Box$  Subir carpetas

De clic en la opción Nuevo para crear en línea:

**D** Carpetas **ODOCUMENTOS D** Presentaciones Hojas de calculo **E** Formularios **Entre otras.** 

### **APLICACIÓN OneDrive**

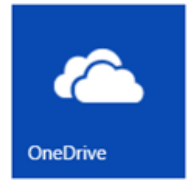

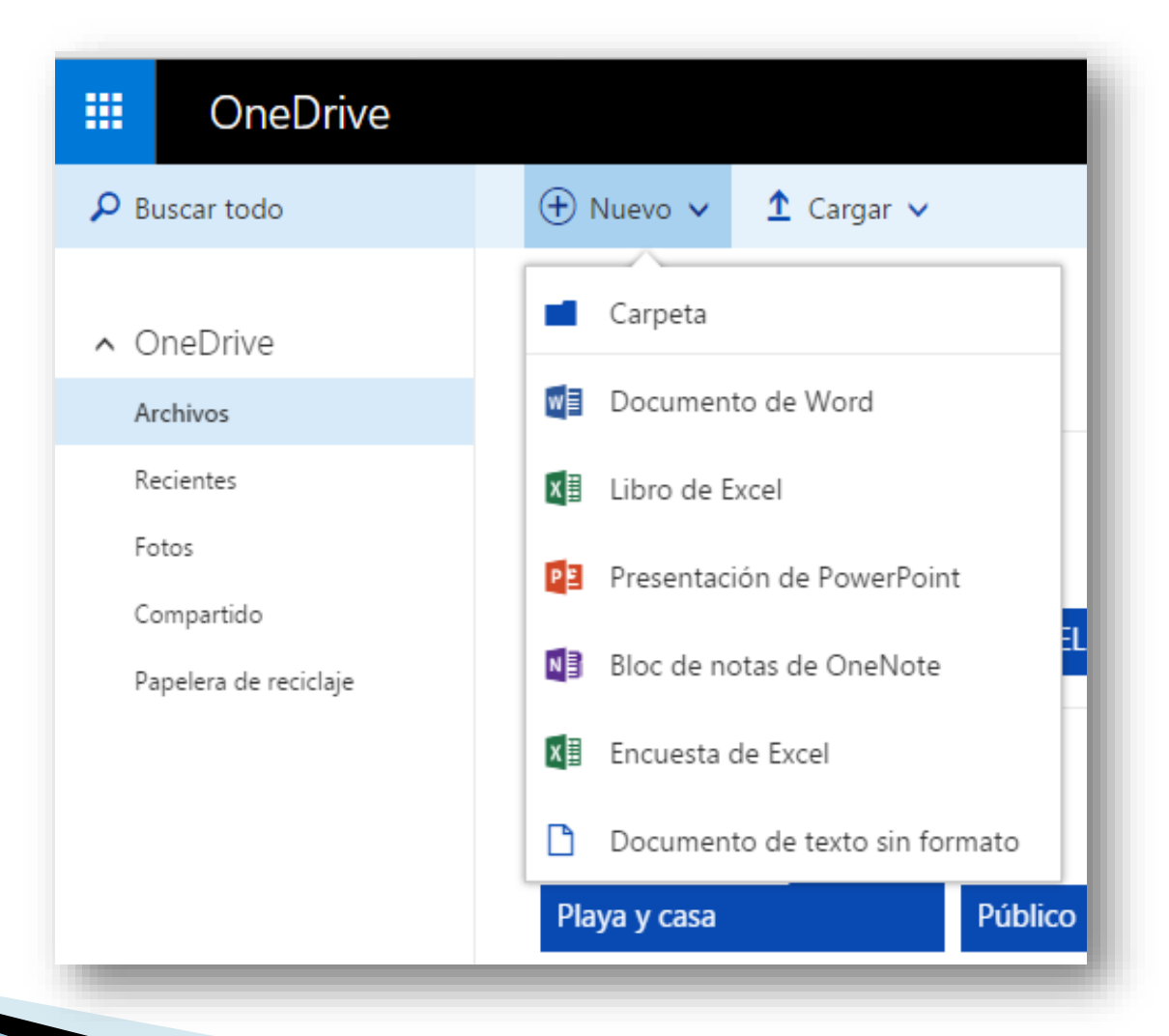

### **TRABAJO COLABORATIVO**

El uso de las aplicaciones en línea es un avance muy significativo en cuanto al manejo de la información, ya que estas facilitan al estudiante la realización de determinadas tareas y fomentar el trabajo colaborativo, acabando con limitantes de tiempo y espacio, ya que por medio de ellas podemos estar conectados con otras personas elaborando actividades en común en tiempo real o si se prefiere en otro momento si es el caso.

Debemos tener en cuenta que este tipo de aplicaciones requieren de una conexión a Internet para su uso, que algunas de ellas se pueden manejar a través de buzones electrónicos (Gmail, Outlook.com - Hotmail) y en otros casos es necesario registrase con una cuenta de correo electrónico para acceder a ellas o por medio de una red social. (Facebook, Google+)

#### Aplicaciones en línea (Apps) en buzones electrónicos Gmail y Outlook

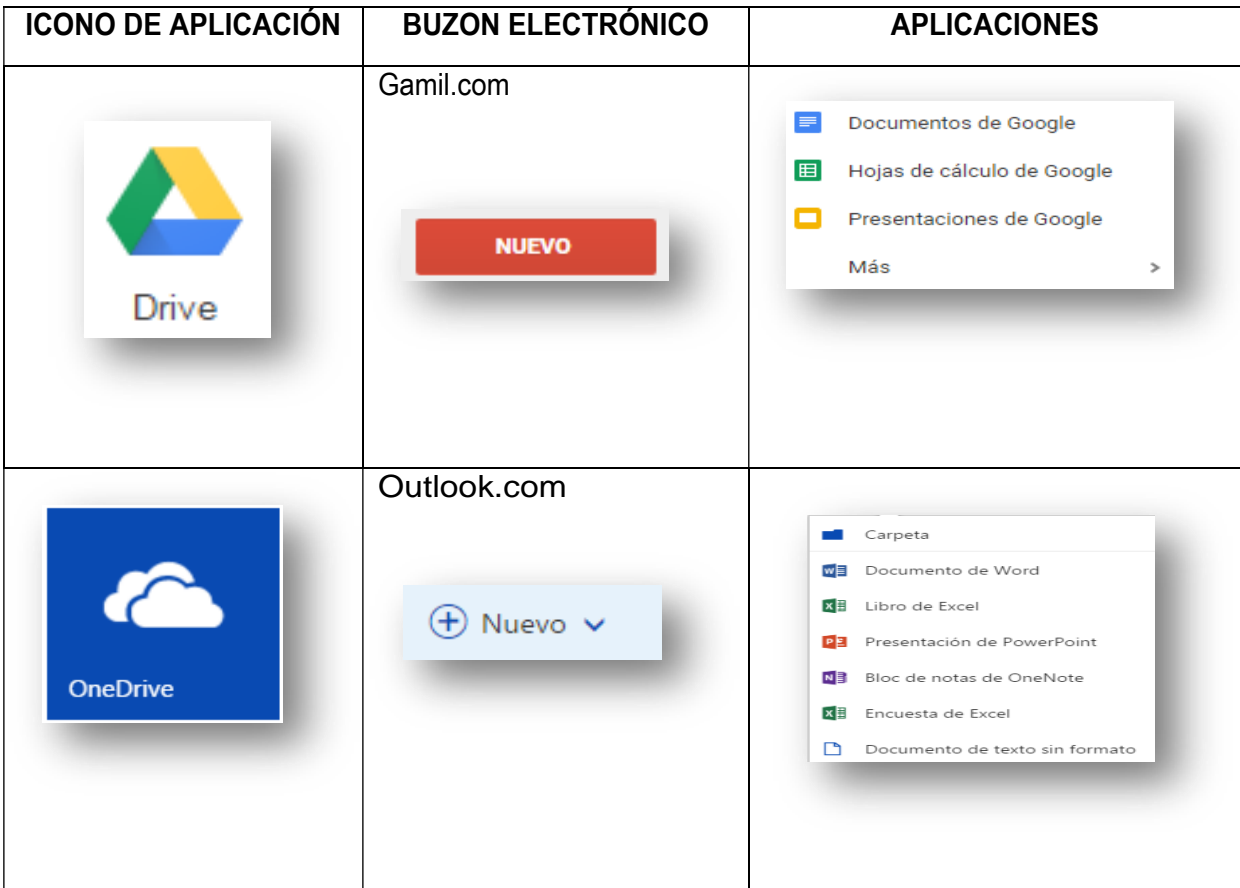

Para compartir el archivo y poder trabajar colaborativamente deberá seguir los siguientes pasos, bien sea si va a trabajar en Drive (Gmail) o en OneDrive (Outlook):

1. Si el archivo a compartir ya está creado lo puede subir desde la ubicación donde lo tenga almacenado, de lo contrario entonces debe crear uno nuevo, una vez el archivo esté disponible haga clic en el botón Compartir.

2. Si el archivo es nuevo asígnele un nombre si no lo ha hecho y de clic en el botón Guardar.

3. Ingrese luego la dirección de correo de las personas a quienes les compartirá el archivo, asegúrese de indicar si las personas lo podrán editar o no y luego de clic en Enviar.

4. Una vez la persona o las personas a quienes le compartió editen el archivo podrán aportar al trabajo al mismo tiempo si todos están conectados o en otro momento según el caso.